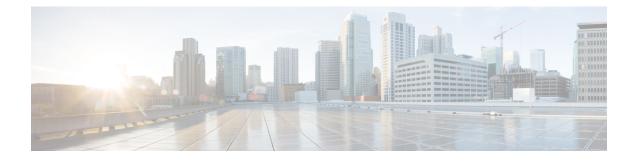

# **Configuring Layer 2 Switching**

- Information About Layer 2 Switching, on page 1
- High Availability for Switching, on page 2
- Prerequisites for Configuring MAC Addresses, on page 3
- Default Settings for Layer 2 Switching, on page 3
- MAC Move Loop Detection, on page 3
- Generating Syslog Error Messages, on page 3
- Configuring Layer 2 Switching by Steps, on page 5
- Verifying the Layer 2 Switching Configuration, on page 12
- Configuration Example for Layer 2 Switching, on page 13
- Additional References for Layer 2 Switching -- CLI Version, on page 13

# **Information About Layer 2 Switching**

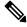

**Note** See the , for information on creating interfaces.

You can configure Layer 2 switching ports as access or trunk ports. Trunks carry the traffic of multiple VLANs over a single link and allow you to extend VLANs across an entire network. All Layer 2 switching ports maintain MAC address tables.

Note See the, for complete information on high-availability features.

### Layer 2 Ethernet Switching Overview

The device supports simultaneous, parallel connections between Layer 2 Ethernet segments. Switched connections between Ethernet segments last only for the duration of the packet. New connections can be made between different segments for the next packet.

The device solves congestion problems caused by high-bandwidth devices and a large number of users by assigning each device (for example, a server) to its own collision domain. Because each LAN port connects to a separate Ethernet collision domain, servers in a switched environment achieve full access to the bandwidth.

Because collisions cause significant congestion in Ethernet networks, an effective solution is full-duplex communication. Typically, 10/100-Mbps Ethernet operates in half-duplex mode, which means that stations can either receive or transmit. In full-duplex mode, which is configurable on these interfaces, two stations can transmit and receive at the same time. When packets can flow in both directions simultaneously, the effective Ethernet bandwidth doubles.

#### Switching Frames Between Segments

Each LAN port on a device can connect to a single workstation, server, or to another device through which workstations or servers connect to the network.

To reduce signal degradation, the device considers each LAN port to be an individual segment. When stations connected to different LAN ports need to communicate, the device forwards frames from one LAN port to the other at wire speed to ensure that each session receives full bandwidth.

To switch frames between LAN ports efficiently, the device maintains an address table. When a frame enters the device, it associates the media access control (MAC) address of the sending network device with the LAN port on which it was received.

#### Building the Address Table and Address Table Changes

The device dynamically builds the address table by using the MAC source address of the frames received. When the device receives a frame for a MAC destination address not listed in its address table, it floods the frame to all LAN ports of the same VLAN except the port that received the frame. When the destination station replies, the device adds its relevant MAC source address and port ID to the address table. The device then forwards subsequent frames to a single LAN port without flooding all LAN ports.

You can configure MAC addresses, which are called static MAC addresses, to statically point to specified interfaces on the device. These static MAC addresses override any dynamically learned MAC addresses on those interfaces. You cannot configure broadcast addresses as static MAC addresses. The static MAC entries are retained across a reboot of the device.

You must manually configure identical static MAC addresses on both devices connected by a virtual port channel (vPC) peer link. The MAC address table display is enhanced to display information on MAC addresses when you are using vPCs.

See the for information about vPCs.

The address table can store a number of MAC address entries depending on the hardware I/O module. The device uses an aging mechanism, defined by a configurable aging timer, so if an address remains inactive for a specified number of seconds, it is removed from the address table.

#### **Consistent MAC Address Tables on the Supervisor and on the Modules**

Optimally, all the MAC address tables on each module exactly match the MAC address table on the supervisor. When you enter the **show forwarding consistency l2** command or the **show consistency-checker l2** command, the device displays discrepant, missing, and extra MAC address entries.

## High Availability for Switching

You can upgrade or downgrade the software seamlessly, with respect to classical Ethernet switching. If you have configured static MAC addresses on Layer 3 interfaces, you must unconfigure those ports in order to downgrade the software.

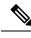

Note

See the, for complete information on high availability features.

# **Prerequisites for Configuring MAC Addresses**

MAC addresses have the following prerequisites:

- You must be logged onto the device.
- If necessary, install the Advanced Services license.

# **Default Settings for Layer 2 Switching**

This table lists the default setting for Layer 2 switching parameters.

Table 1: Default Layer 2 Switching Parameters

| Parameters | Default |
|------------|---------|
| Aging time |         |
|            | seconds |

# **MAC Move Loop Detection**

Cisco Nexus 9000 Series switches leverage L2FM for software MAC learning (and, subsequently, loop detection). If a host (MAC address) moves between two interfaces within the same VLAN, it would trigger a MAC move. If there are a large number of such MAC moves in a short duration of time, the control plane of the switch and the CPU performance could get impacted. L2FM protects the switch from such scenarios by disabling MAC learning on the specific VLAN once the number of MAC moves for the corresponding MAC address exceeds a threshold.

For Broadcom ASIC based switches, the MAC move learn disable threshold criteria is when a single MAC address moves 10 or more times in a duration of 1 second within the same VLAN.

For Cisco Nexus 9300-EX/FX/FX2/FX3/GX/GX2 switches and Cisco Nexus 9500 switches with 9700-EX/FX/GX line cards, the MAC move learn disable threshold criteria is when a single MAC address moves 10 or more times in 10 seconds within the same VLAN.

Once the threshold limit is hit, all new MAC learning on the corresponding VLAN gets disabled for a period of 120 seconds. After 120 seconds, new MAC learning is re-enabled on that VLAN. There is no impact of this on the rest of the VLANs on the switch.

# **Generating Syslog Error Messages**

To see MAC move notifications in syslogs, follow the below steps:

#### Procedure

|                                                                                                    | Command or Action                                                       | Purpose                                                                                           |
|----------------------------------------------------------------------------------------------------|-------------------------------------------------------------------------|---------------------------------------------------------------------------------------------------|
| Step 1                                                                                                    | config t                                                                | Enters configuration mode.                                                                        |
|                                                                                                    | Example:                                                                |                                                                                                   |
|                                                                                                    | <pre>switch# config t switch(config)#</pre>                             |                                                                                                   |
| Step 2       logging level l2fm 5       Enables logging of all L         switch(config)# logging level l2fm 5       Enables logging of all L | Enables logging of all L2FM events from level 5 up to the               |                                                                                                   |
|                                                                                                    | Example:                                                                | highest severity events.                                                                          |
|                                                                                                    | <pre>switch(config)# logging level l2fm 5</pre>                         |                                                                                                   |
| Step 3                                                                                                    | (Optional) mac address-table notification mac-move                      | Enables MAC move notification on the switch.                                                      |
|                                                                                                    | <b>Example:</b> switch(config)# mac address-table notification mac-move | Note                                                                                              |
|                                                                                                    |                                                                         | • MAC move notification is enabled by default.                                                    |
|                                                                                                    |                                                                         | • This command ensures that the syslog for L2FM detect displays when there is a MAC address move. |
|                                                                                                    |                                                                         |                                                                                                   |

Following are the sample generated syslog messages:

• When MAC move is detected:

2023 Nov 29 21:42:04 N-3164Q-40G  $L2FM-4-L2FM\_MAC\_MOVE2: Mac 0003.0001.005d in vlan 500 has moved from Eth1/24 to Eth1/63$ 

• When MAC learning on VLAN is disabled:

2023 Nov 29 21:23:29 N-3164Q-40G %L2FM-2-L2FM\_MAC\_FLAP\_DISABLE\_LEARN: Disabling learning in vlan 500 for 120s due to too many mac moves

• When MAC learning on VLAN is re-enabled:

2023 Nov 29 21:23:19 N-3164Q-40G %L2FM-2-L2FM\_MAC\_FLAP\_RE\_ENABLE\_LEARN: Re-enabling learning in vlan 500

#### Example

In order to check if the MAC addresses move, enter the command:

switch# show mac address-table notification mac-move MAC Move Notify Triggers: 1206 Number of MAC Addresses added: 944088 Number of MAC Addresses moved: 265 Number of MAC Addresses removed: 943920

**Note** The following are the possible causes for MAC moves:

- MAC addresses move because of server NIC teaming and moving between Active-Active, Active-Standby states, etc.
- MAC addresses move because the source of the data is physically moved across all switches while STP states are converged and in correct states.
- Due to loops in the network.

# **Configuring Layer 2 Switching by Steps**

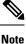

If you are familiar with the Cisco IOS CLI, be aware that the Cisco NX-OS commands for this feature might differ from the Cisco IOS commands that you would use.

### **Configuring a Static MAC Address**

You can configure MAC addresses, which are called static MAC addresses, to statically point to specified interfaces on the device. These static MAC addresses override any dynamically learned MAC addresses on those interfaces. You cannot configure broadcast or multicast addresses as static MAC addresses.

#### SUMMARY STEPS

- 1. config t
- **2.** mac address-table static mac-address vlan vlan-id {[drop | interface {type slot/port} | port-channel number]}
- 3. exit
- 4. (Optional) show mac address-table static
- 5. (Optional) copy running-config startup-config

#### **DETAILED STEPS**

#### Procedure

|        | Command or Action                           | Purpose                    |
|--------|---------------------------------------------|----------------------------|
| Step 1 | config t                                    | Enters configuration mode. |
|        | Example:                                    |                            |
|        | <pre>switch# config t switch(config)#</pre> |                            |

|        | Command or Action                                                                                                    | Purpose                                                                                                    |
|--------|----------------------------------------------------------------------------------------------------|----------------------------------------------------------------------------------------------------|
| Step 2 | <pre>mac address-table static mac-address vlan vlan-id {[drop   interface {type slot/port}   port-channel number]} Example: switch(config) # mac address-table static 1.1.1 vlan 2 interface ethernet 1/2</pre> | Specifies a static MAC address to add to the Layer 2 MAC<br>address table.<br><b>Note</b><br>Use the <b>drop</b> option to drop all traffic that is going to the<br>configured MAC address in the specified VLAN.<br>MAC static drop condition is ignored for routed traffic<br>egressing the SVI corresponding to the VLAN where the<br>mac static drop is configured.<br>This issue only impacts routed traffic (MAC drop<br>configuration in the vlan associated with outbound SVI).<br>This does not apply to bridged traffic where traffic<br>ingressing 9K egresses in the same VLAN (L2 forwarded). |
| Step 3 | <pre>exit Example: switch(config)# exit switch#</pre>                                                                                                    | Exits the configuration mode.                                                                                                    |
| Step 4 | (Optional) show mac address-table static<br>Example:<br>switch# show mac address-table static                                                                                                    | Displays the static MAC addresses.                                                                                                    |
| Step 5 | (Optional) copy running-config startup-config<br>Example:<br>switch# copy running-config startup-config                                                                                                    | Copies the running configuration to the startup configuration.                                                                                                    |

#### Example

This example shows how to put a static entry in the Layer 2 MAC address table:

```
switch# config t
switch(config)# mac address-table static 1.1.1 vlan 2 interface ethernet 1/2
switch(config)#
```

## **Disabling MAC Address Learning on System**

You can now disable and re-enable MAC address learning on system.

#### **SUMMARY STEPS**

- 1. switch# configure terminal
- 2. switch(config-if)# [no] mac-learn disable
- 3. switch(config-if)# clear mac address-table dynamic

#### **DETAILED STEPS**

#### Procedure

|        | Command or Action                                  | Purpose                                                                                                    |
|--------|----------------------------------------------------|----------------------------------------------------------------------------------------------------|
| Step 1 | switch# configure terminal                         | Enters global configuration mode.                                                                                                    |
| Step 2 | switch(config-if)# [no] mac-learn disable          | Disables MAC address learning on the switch.<br>The <b>no</b> form of this command re-enables MAC address<br>learning on the switch.                             |
| Step 3 | switch(config-if)# clear mac address-table dynamic | Clears the MAC address table for the switch.<br>Important<br>After disabling MAC address learning on the switch, ensure<br>that you clear the MAC address table. |

## **Disabling MAC Address Learning on Layer 2 Interfaces**

You can now disable and re-enable MAC address learning on Layer 2 interfaces.

#### **SUMMARY STEPS**

- 1. switch# configure terminal
- 2. switch(config)# interface type slot/port
- 3. switch(config-if)# [no] switchport mac-learn disable
- 4. switch(config-if)# clear mac address-table dynamic interface type slot/port

#### **DETAILED STEPS**

#### Procedure

|        | Command or Action                                               | Purpose                                                                                                    |
|--------|-----------------------------------------------------------------|----------------------------------------------------------------------------------------------------|
| Step 1 | switch# configure terminal                                      | Enters global configuration mode.                                                                                                    |
| Step 2 | <pre>switch(config)# interface type slot/port</pre>             | Enters the interface configuration mode for the specified interface.                                                                                                    |
| Step 3 | Step 3     switch(config-if)# [no] switchport mac-learn disable | Disables MAC address learning on Layer 2 interfaces.<br>The <b>no</b> form of this command re-enables MAC address<br>learning on Layer 2 interfaces.                                                                                                    |
|        |                                                                 | <b>Note</b><br>In Warp mode, the Cisco Nexus 3500 switch does not flood<br>Layer 3 traffic to the VLAN in which the port configured<br>using <b>switchport mac-learn disable</b> is present, and the<br>traffic is dropped. In Normal mode, the switch should flood<br>the Layer 3 traffic to this VLAN. |

|        | Command or Action                                                                      | Purpose                                                                                                    |
|--------|----------------------------------------------------------------------------------------|----------------------------------------------------------------------------------------------------|
| Step 4 | <pre>switch(config-if)# clear mac address-table dynamic interface type slot/port</pre> | Clears the MAC address table for the specified interface.<br><b>Important</b><br>After disabling MAC address learning on an interface,<br>ensure that you clear the MAC address table. |

#### Example

This example shows how to disable MAC address learning on Layer 2 interfaces:

```
switch# configure terminal
switch(config)# interface ethernet 1/4
switch(config-if)# switchport mac-learn disable
switch(config-if)# clear mac address-table dynamic interface ethernet 1/4
```

This example shows how to re-enable MAC address learning on Layer 2 interfaces:

```
switch# configure terminal
switch(config)# interface ethernet 1/4
switch(config-if)# no switchport mac-learn disable
```

### **Configuring the Aging Time for the MAC Table**

You can configure the amount of time that a MAC address entry (the packet source MAC address and port on which that packet was learned) remains in the MAC table, which contains the Layer 2 information.

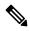

Note MAC addresses are aged out up to two times the configured MAC address table aging timeout.

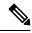

Note

You can also configure the MAC aging time in interface configuration mode or VLAN configuration mode.

#### SUMMARY STEPS

- 1. config t
- 2. mac address-table aging-time seconds
- 3. exit
- 4. (Optional) show mac address-table aging-time
- 5. (Optional) copy running-config startup-config

#### **DETAILED STEPS**

#### Procedure

|                                                                 | Command or Action                                                                                         | Purpose                                                                                                    |
|-----------------------------------------------------------------|----------------------------------------------------------------------------------------------------|----------------------------------------------------------------------------------------------------|
| Step 1                                                          | config t                                                                                                  | Enters configuration mode.                                                                                                    |
|                                                                 | Example:                                                                                                  |                                                                                                    |
|                                                                 | <pre>switch# config t switch(config)#</pre>                                                               |                                                                                                    |
| Step 2                                                          | <pre>mac address-table aging-time seconds Example: switch(config)# mac address-table aging-time 600</pre> | Specifies the time before an entry ages out and is discarded<br>from the Layer 2 MAC address table. The range is from<br>120 to 918000; the default is 1800 seconds. Entering the<br>value 0 disables the MAC aging. |
| Step 3                                                          | exit                                                                                                    | Exits the configuration mode.                                                                                                    |
|                                                                 | <pre>Example:<br/>switch(config)# exit<br/>switch#</pre>                                                  |                                                                                                    |
| Step 4                                                          | (Optional) show mac address-table aging-time                                                              | Displays the aging time configuration for MAC address                                                                                                    |
|                                                                 | Example:                                                                                                  | retention.                                                                                                    |
|                                                                 | switch# show mac address-table aging-time                                                                 |                                                                                                    |
| Step 5(Optional) copy running-config startup-configCopies the r | opies the running configuration to the startup                                                            |                                                                                                    |
|                                                                 | Example:                                                                                                  | configuration.                                                                                                    |
|                                                                 | <pre>switch# copy running-config startup-config</pre>                                                     |                                                                                                    |
|                                                                 |                                                                                                    |                                                                                                    |

#### Example

This example shows how to set the ageout time for entries in the Layer 2 MAC address table to 600 seconds (10 minutes):

```
switch# config t
switch(config)# mac address-table aging-time 600
switch(config)#
```

## **Checking Consistency of MAC Address Tables**

You can check the match between the MAC address table on the supervisor and all the modules.

#### **SUMMARY STEPS**

1. show consistency-checker l2 module <slot\_number>

#### **DETAILED STEPS**

#### Procedure

|        | Command or Action                                                         | Purpose                                                   |
|--------|---------------------------------------------------------------------------|-----------------------------------------------------------|
| Step 1 | <pre>show consistency-checker l2 module <slot_number></slot_number></pre> | Displays the discrepant, missing, and extra MAC addresses |
|        | Example:                                                                  | between the supervisor and the specified module.          |
|        | switch# show consistency-checker 12 module 7 switch#                      |                                                           |

#### Example

This example shows how to display discrepant, missing, and extra entries in the MAC address tables between the supervisor and the specified module:

```
switch# show consistency-checker 12 module 7
switch#
```

## **Clearing Dynamic Addresses from the MAC Table**

You can clear all dynamic Layer 2 entries in the MAC address table. (You can also clear entries by designated interface or VLAN.)

#### **SUMMARY STEPS**

- **1.** clear mac address-table dynamic {address mac\_addr} {interface [ethernet slot/port | port-channel channel-number]} {vlan\_id}
- 2. (Optional) show mac address-table

#### **DETAILED STEPS**

#### Procedure

|        | Command or Action                                                                                                    | Purpose                                                                   |
|--------|----------------------------------------------------------------------------------------------------|---------------------------------------------------------------------------|
| Step 1 | <b>clear mac address-table dynamic</b> { <b>address</b> <i>mac_addr</i> } { <b>interface</b> [ <b>ethernet</b> <i>slot/port</i>   <b>port-channel</b> <i>channel-number</i> ]} { <b>vlan</b> <i>vlan_id</i> } | Clears the dynamic address entries from the MAC address table in Layer 2. |
|        | Example:                                                                                                    |                                                                           |
|        | switch# clear mac address-table dynamic                                                                                                    |                                                                           |
| Step 2 | (Optional) show mac address-table                                                                                                    | Displays the MAC address table.                                           |
|        | Example:                                                                                                    |                                                                           |
|        | switch# show mac address-table                                                                                                    |                                                                           |

#### Example

This example shows how to clear the dynamic entries in the Layer 2 MAC address table:

```
switch# clear mac address-table dynamic
switch#
```

### **Configuring MAC Address Limits**

#### **SUMMARY STEPS**

- 1. config t
- 2. mac address-table limit vlan vlan-id limit -value
- 3. exit
- 4. (Optional) copy running-config startup-config

#### **DETAILED STEPS**

#### Procedure

|                              | Command or Action                                                   | Purpose                                            |
|------------------------------|---------------------------------------------------------------------|----------------------------------------------------|
| Step 1                       | config t                                                            | Enters configuration mode.                         |
|                              | Example:                                                            |                                                    |
|                              | <pre>switch# config t switch(config)#</pre>                         |                                                    |
| Step 2                       | mac address-table limit vlan vlan-id limit -value                   | Specifies the VLAN to which the MAC address limits |
| si                           | Example:                                                            | should be applied.                                 |
|                              | <pre>switch(config-vlan)# mac address-table limit vlan 40 108</pre> |                                                    |
| Step 3                       | exit                                                                | Exits the configuration mode.                      |
|                              | Example:                                                            |                                                    |
|                              | switch(config)# exit<br>switch#                                     |                                                    |
| Step 4 (Optional) copy runni | (Optional) copy running-config startup-config                       | Copies the running configuration to the startup    |
|                              | Example:                                                            | configuration.                                     |
|                              | switch# copy running-config startup-config                          |                                                    |

## **Configuring L2 Heavy Mode**

The purpose of this feature is to increase the current 92k MAC address scale to 200k by carving out a new L2-heavy template, changing FP tile hardware resource allocations, making necessary control plane changes and ISSU restore support to accommodate new scale.

| Command                          | Purpose                                                                                                    |
|----------------------------------|----------------------------------------------------------------------------------------------------|
| sh system routing mode           | Shows the configured and applied mode                                                                                                    |
| system routing template-l2-heavy | Enables 200K MAC. 200K MAC is enabled only<br>when this mode is configured and the system is<br>reloaded.<br>Use <b>no</b> form of this command to to disable this<br>feature. |
|                                  | <b>Note</b><br>Beginning with Cisco NX-OS Release 10.2(2)F,<br>200K MAC is supported on Cisco<br>N9K-9332D-GX2B platform switches.                                             |
| sh run   i system                | Runs the applied mode                                                                                                    |

#### **Guidelines & Limitations:**

- This feature is supported for Layer 2 unidimensional scale only.
- SVI, Layer 3 interface, and VXLAN VLANs are not supported.
- Beginning with Cisco NX-OS Release 9.2(3), this feature is supported on the following platforms: N9K-C9264PQ, N9K-C9272Q, N9K-C9236C, N9K-C92300YC, N9K-C92304QC, N9K-C9232C, N9K-C92300YC and 9300-EX
- Beginning with Cisco NX-OS Release 10.2(2)F, the 200K MAC feature is supported on Cisco N9K-9332D-GX2B platform switches.

Following is an example for configuring L2 heavy mode:

```
switch (config)# sh system routing mode
switch# Configured System Routing Mode: L2 Heavy
switch# Applied System Routing Mode: L2 Heavy
switch#
switch# show run | i system
switch# system routing template-l2-heavy
switch#
```

## Verifying the Layer 2 Switching Configuration

To display Layer 2 switching configuration information, perform one of the following tasks:

| Command                      | Purpose                                                                    |
|------------------------------|----------------------------------------------------------------------------|
| show mac address-table       | Displays information about the MAC address table.                          |
| show mac address-table limit | Displays information about the<br>limits set for the MAC address<br>table. |

| Command                                            | Purpose                                                                                                    |
|----------------------------------------------------|----------------------------------------------------------------------------------------------------|
| show mac address-table aging-time                  | Displays information about the aging time set for the MAC address entries.                                                                                                    |
|                                                    | Note<br>Beginning with Cisco NX-OS<br>Release 10.2(1), Cisco Nexus 9000<br>and Nexus 3000 switches that use<br>Cloudscale ASICs do not report<br>the MAC age in show mac address<br>outputs. The age column can be<br>ignored as, instead of a fixed value<br>of 0s that was reported in earlier<br>releases, now, NA is reported. This<br>is only a display limitation. MAC<br>aging is still functionally enforced. |
| show mac address-table static                      | Displays information about the static entries on the MAC address table.                                                                                                    |
| show interface [interface] mac-address             | Displays the MAC addresses and<br>the burn-in MAC address for the<br>interfaces.                                                                                                    |
| <pre>show forwarding consistency l2 {module}</pre> | Displays discrepant, missing, and<br>extra MAC addresses between the<br>tables on the module and the<br>supervisor.                                                                                                    |

# **Configuration Example for Layer 2 Switching**

The following example shows how to add a static MAC address and how to modify the default global aging time for MAC addresses:

```
switch# configure terminal
switch(config)# mac address-table static 0000.0000.1234 vlan 10 interface ethernet 2/15
switch(config)# mac address-table aging-time 120
```

# **Additional References for Layer 2 Switching -- CLI Version**

#### **Related Documents**

| Related Topic        | Document Title                                             |
|----------------------|------------------------------------------------------------|
| Static MAC addresses | Cisco Nexus 9000 Series NX-OS Security Configuration Guide |

| Related Topic     | Document Title                                                       |
|-------------------|----------------------------------------------------------------------|
| Interfaces        | Cisco Nexus 9000 Series NX-OS Interfaces Configuration Guide         |
| High availability | Cisco Nexus 9000 Series NX-OS High Availability and Redundancy Guide |
| System management | Cisco Nexus 9000 Series NX-OS System Management Configuration Guide  |
|                   |                                                                      |